Volume 19 Issue 3

# **Augmented Reality Accounting**

**The accounting profession is in for a decisive turn with the advent of the next generation of augmented reality (AR) accounting applications. However, accountants and accounting software such as Adagio will possess more than data at their fingertips. They will have critical insights and the ability to integrate information to understand impacts on the organization quickly.**

Technology is evolving and changing, and so is the role of accountants in many ways. Gone are the days when employees get burdened with evaluating and cross-checking of spreadsheets so that they don't miss something. As AR-driven platforms become more affordable and sophisticated, organizations will rely on them to act as a critical part of their business strategy.

### **What does it mean for Accountants?**

Instead of updating and capturing data, preparing manual reconciliations and producing reports, next generation accounting software such as Adagio steps in to help accountants streamline and automate many of these tasks. Their role is no longer limited to scrutinizing the records and checking the numbers, but instead helps businesses optimize financial processes.

Industry experts believe that the next generation of smart companies will see intelligent tools such as Adagio change the way accountants work. The new breed of accountants can focus on value-added activities that center around data exploration, trend analysis, and business intelligence.

### **Example 1: Preparing Financial Statements**

Dealing with financial statements and other reports can be a time-consuming and hectic affair. The possibility of errors is high. AR can increase the overall efficiency and securely organize the whole process.

Present Scenario: While preparing financial statements, accountants take into account journal and ledger entries. The process involves handling an enormous amount of data, scrutinizing data, and entering it in to make statements. There are accounting tools to manage such accounting practices which can increase efficiency up to a certain level, but chances of inconsistency in data still exist as data visualization is not easily accessible and not well-organized.

**e Score**

AR Scenario: AR can address data visualization successfully with the help of 2D and 3D formats. Instruct the machine by gestures or voice commands to project information on the screen. Easily manage data with just a finger swipe to extract needed information.

### **Example 2: Conducting Audits**

Conducting audits is mandatory in every industry. Technology plays a crucial role, and AR has numerous usages when it comes to auditing.

Present Scenario: The auditing process is sophisticated and time-consuming. While it's easy to perform internal audits, external review takes a considerable amount of time. An accounting team with systemized procedures and a list of checklists must scrutinize data for compliance to government rules and regulations.

AR Scenario: AR can completely alter the auditing scenario. A predefined set of commands will do all the inspection work, and you can manage the checklist with the help of voice commands.

### **Example 3: Team Work**

Accounting software helps to have seamless communication with your employees, whether they work in a different location or on the same premises. The integration of AR ensures efficient workflow with a high level of engagement.

Present Scenario: Software solutions allow accountants to share information via chats and video calls, analyze performance, perform calculations, and interact with clients.

AR Scenario: AR can undoubtedly enhance the decision-making capabilities of employees. With the assistance of AR projections, employees can discuss work in realtime, from different locations, and organize, project 3D simulations, and analyze data in 3D formats.

AR is ready to disrupt the future and influence existing technology. Accounting can expect rapid and transforming developments. Innovation and agility add value to any organization. Embracing technology such as Adagio Accounting can streamline and future-proof your business processes to nurture your growing business.

(Excerpted from www.softrak.com, developers of Adagio Accounting)

### Brought to you by...

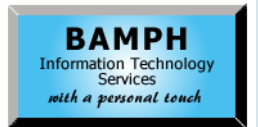

BAMPH Consulting Services 29A Microsoft Drive, Elizabeth Park Christ Church BB15092 Barbados<br>Cell: (246) 230-5277 Cell: (246) 230-5277 Tel: (246) 271-0681 / 2<br>Email: PeterB@BAMPH.biz PeterB@BAMPH.biz Web: www.BAMPH.biz

# Duration University of the score of the control of the score of the score of the score of the score of the score of the score of the score of the score of the score of the score of the score of the score of the score of th

Adagio is a registered trademark of Softrak Systems Inc. All other trademarks are trademarks of their respective comp

# **Date Error When Batch Printing**

**Question: When I print batches between the default creation dates of 1/01/80 and 12/31/30 I get an error message "The starting range value cannot be greater than the ending range value. Please re-enter the selection range." I then update the starting date from '80' to '20'. How do I change the default 1/01/80 date so I don't get this error message?**

**Answer:** Some Windows date configurations interpret the default start date as 2080 rather than 1980, which is causing this error. For now, you should edit the start date to something a little closer to today to avoid this message.

Alternatively, you can change the Windows short date setting to stop getting this error.

# **Hide Inactive Inventory Items**

**Question**: **Is it possible to "Hide" an inactive item in Adagio Inventory?** 

**Answer:** Yes, you can hide it from the grid and from the finders by double clicking in the grid column row.

There is a box to Include Active Records Only. If you are using SYS, you need to disable the option to set the view for all users, to set the filter and then, edit the grid columns to enable the box to set to all users.

This needs to be done both on the grid and the finder.

# **Ugly Email Cover Sheets**

**Question: I'm getting ready to send out mass billing, and I've been preparing an email cover sheet. However, the line breaks that Adagio automatically adds into the email cover sheet are making the end result look really bad, especially when viewed on a mobile device. It will even chop URLs in half (rendering them unusable). Is there a way to prevent Adagio from inserting these line breaks?**

**Answer**: Yes. When you are editing the body of a cover sheet, use the mouse to make the window wider. Email covers attempt to use the width of the memo from when the cover sheet

was entered. When entering the cover sheet you can re-size the form and when the cover is generated it will create the lines at that width.

I would put the URL's at the start of a line if you want to make sure they are not broken up. Email covers in Adagio are treated as plain text, so there is nothing that will keep a long URL together. It's the receiving email program that looks at the text and makes it into a clickable URL.

# **"Document Storage is invalid"**

**Question: "Error: Index 2 of 'Adagio Document Storage' is invalid (14011) during call to ADocFilerAttach".**

**All of my modules are opening with this error message. I am not able to work in any module. What now?**

**Answer:** Run Data Integrity Check from Adagio DocStore and click on rebuild when it finds errors.

# **FR Reports from Account Groups**

**Question: I'm trying to create a new financial statement with account groups. I've got the groups and ranges, but when I create the report there is a space between every range. I don't have detail or total lines in the ranges. How can I get this single-spaced?**

**Is there somewhere I can see what all the options on the groups or ranges are and what they do?**

## **Also is there anywhere to change the defaults for Headings and Totals 1,2, & 3?**

**Answer:** In your Account Groups, check the setting for the section title or range. My guess is that your ranges are double spaced because you haven't selected 'Include total line'. To see what the options are, right mouse click on a title or range to see the options, or choose properties.

To change the defaults for the Headings and Totals, update the Styles.

**You can find more tips like this in the Softrak Technical Support Forum at www. softrak.com through the Client Portal.**